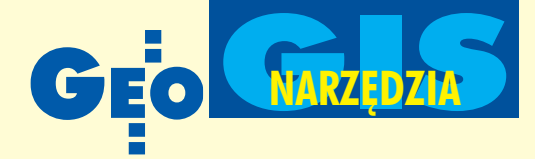

## **WiseImage PRO GEO w pracy z mapami**

## PIOTR ANTONIK

Do niedawna aktualizacja zinformatyzowanej dokumentacji kartograficznej przechowywanej w postaci rastrowej wymagała wielu pracochłonnych przygotowań. Program WiseImage PRO GEO nadający rastrom "inteligencję" pozwala na swobodną prace zarówno z rastrem, jak i wektorem oraz na precyzyjna wektoryzacje.

 $\frac{2 \text{lement rastrowy, ktoy do tej pory byk}}{4 \text{cm}^2}$ "zbiorem pikseli", w WiseImage PRO GEO rozpoznawany jest podobnie jak obiekt wektorowy w systemach CAD, co ułatwia wprowadzanie modyfikacji. Na przykład w elemencie rastrowym *łuk* (rys. 1) można zmieniać takie cechy, jak: położenie środka łuku, promień, rodzaj linii. Wskazanie elementu odbywa się z a pomoc¹ kursora.

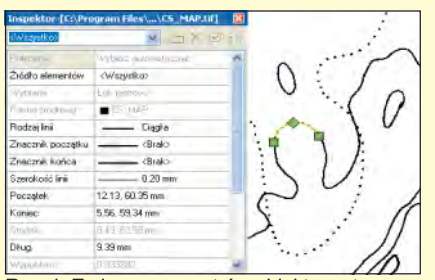

Rys. 1. Zmiana parametrów obiektu rastrowego

**■ Przygotowanie mapy.** Praca z mapą papierową najczęściej rozpoczyna się od jej zeskanowania. Dzięki obsłudze skanerów Contex i narzêdzi Twain program WiseImage PRO GEO umożliwia bezpośrednie skanowanie. Uzyskany raster zostaje obcięty do żądanych wymiarów oraz poddany procesowi czyszczenia (usuwanie zanieczyszczeń, separacja według rozmiarów i adaptywna binaryzacja). Polecenie dopasuj umożliwia połączenie map składowych. Operacją kończącą przygotowanie mapy do dalszej obróbki jest kalibracja. W WiseImage PRO GEO można ją wykonać na 10 sposobów (na zdefiniowana siatkę i/lub wybrane punkty). Rozbudowany system lokalnych układów współrzêdnych pozwala na zdefiniowanie ich nieograniczonej liczby i swobodne przełączanie się między nimi.

■ **Edycja rastra.** Do nanoszenia zmian służy zestaw narzędzi edycyjnych, wykorzystujących m.in. technologię "inteligentnego rastra". Umożliwia ona wprowadzanie tylko niezbędnych zmian bez konieczności przerysowywania całej mapy. Hybrydowa technologia programu pozwala na wykorzystanie tych samych narzêdzi do wyboru lub rysowania zarówno obiektów rastrowych, jak i wektorowych. Mają one swoje cechy (rodzaj linii, szerokość, typ znacznika itp.) i geometryczne położenie. Można je łatwo zmienić, np. używając *uchwytów* i trybów szybkiej lokalizacji punktów charakterystycznych (*snap*). Separacja obiektów (typu: tekst, linie) na osobne warstwy bardzo przyspiesza pracê z mapami wielkoformatowymi. Innymi interesującymi opcjami są: *rozpoznawanie symboli* oraz funkcja znajdź i zastąp. Umożliwiają one łatwą obróbkę powtarzających się na mapach znaków przez ich wyszukanie i wektoryzacjê lub przez zamianê na inne symbole.

■ Wektoryzacja. Do automatycznej i półautomatycznej wektoryzacji map służy cała gama narzędzi. W tym drugim przypadku najcenniejsza jest możliwość śledzenia polilinii (rys. 2) i konturu. W trybie śledzenia, czyli ręcznej wektoryzacji, rastrową polilinie można zamieniać zarówno na obrazach kolorowych, jak i monochromatycznych. Przed rozpoczęciem procesu należy ustaliæ parametry konwersji, a w trakcie

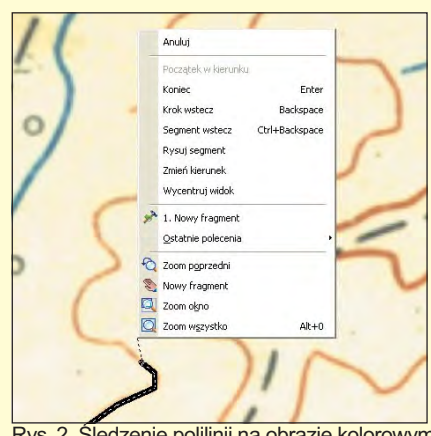

Rys. 2. Śledzenie polilinii na obrazie kolorowym

operacji użytkownik ma możliwość określenia kierunku śledzenia oraz cofnięcia ostatniego kroku lub wprowadzonego segmentu polilinii.

Wyniki wektoryzacji, niestety, mogą odbiegać od oczekiwań użytkownika. Oprócz narzêdzi do poprawiania wektorów Wise-Image PRO GEO oferuje korektor polilinii. Dzięki niemu można dokonać m.in. przyciągnięcia/połączenia blisko leżących polilinii lub punktów, usunięcia małych segmentów i obiektów znajdujących się wewnątrz polilinii czy połączenia bliskich, zamkniętych polilinii w jedną. Dostępne opcje korektora przedstawia rysunek 3.

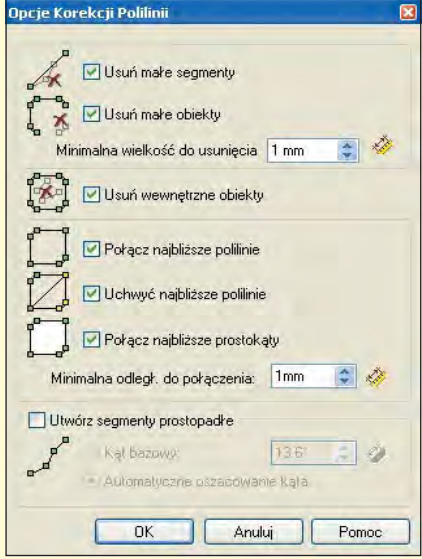

Rys. 3. Korektor polilinii

■ **Modyfikacje.** Wiele powtarzających się czynności można zautomatyzować, wykorzystując polecenia studio skryptów i studio poleceń wsadowych . Pozwalają one tworzyć złożone procedury do edycji wektorów i rastrów, które przyspieszają proces obróbki map. Zupełnie nową możliwością w dziedzinie budowania własnych poleceñ i procedur projektowych oferuje moduł "Otwarta Architektura". Pozwala on na przeprowadzenie wszelkich działań z poziomu jêzyka programowania i na konstruowanie własnych aplikacji (np. do przeliczania współrzędnych z jednego układu na drugi czy wyciągania danych z map rastrowych i przenoszenia ich do zewnętrznej bazy danych). Dostępne języki programowania to VB Script, Java Script oraz HTML (ten ostatni ułatwia zaprojektowanie interfejsu użytkownika). WiseImage PRO GEO obsługuje formaty

georeferencyjne, TIFF (z rozszerzonymi opcjami), MrSID, ECW, ESRI. Istnieje możliwość importu i eksportu plików w formacie PDF.

**44 GEODETA** MAGAZYN GEOINFORMACYJNY nr 11 (114) LISTOPAD 2004